## Inspiron Micro Desktop 3000 Series 服务手册

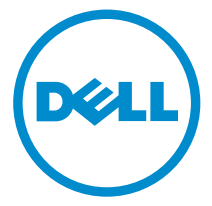

计算机型号: Inspiron 3050 管制型号: D12U 管制类型: D12U001

# 注、小心和警告

注: "注"表示可以帮助您更好地使用计算机的重要信息。 O)

小心: **"**小心**"**表示可能会损坏硬件或导致数据丢失,并说明如何避免此类问题。 Λ

警告: **"**警告**"**表示可能会造成财产损失、人身伤害甚至死亡。 W.

版权所有 **©** 2015 Dell Inc. 保留所有权利。本产品受美国、国际版权和知识产权法律保护。Dell™ 和 Dell 徽标是 Dell Inc. 在美国和/或其他司法管辖区的商标。所有此处提及的其他商标和产品名称 可能是其各自所属公司的商标。

2015 - 04

Rev. A00

目录

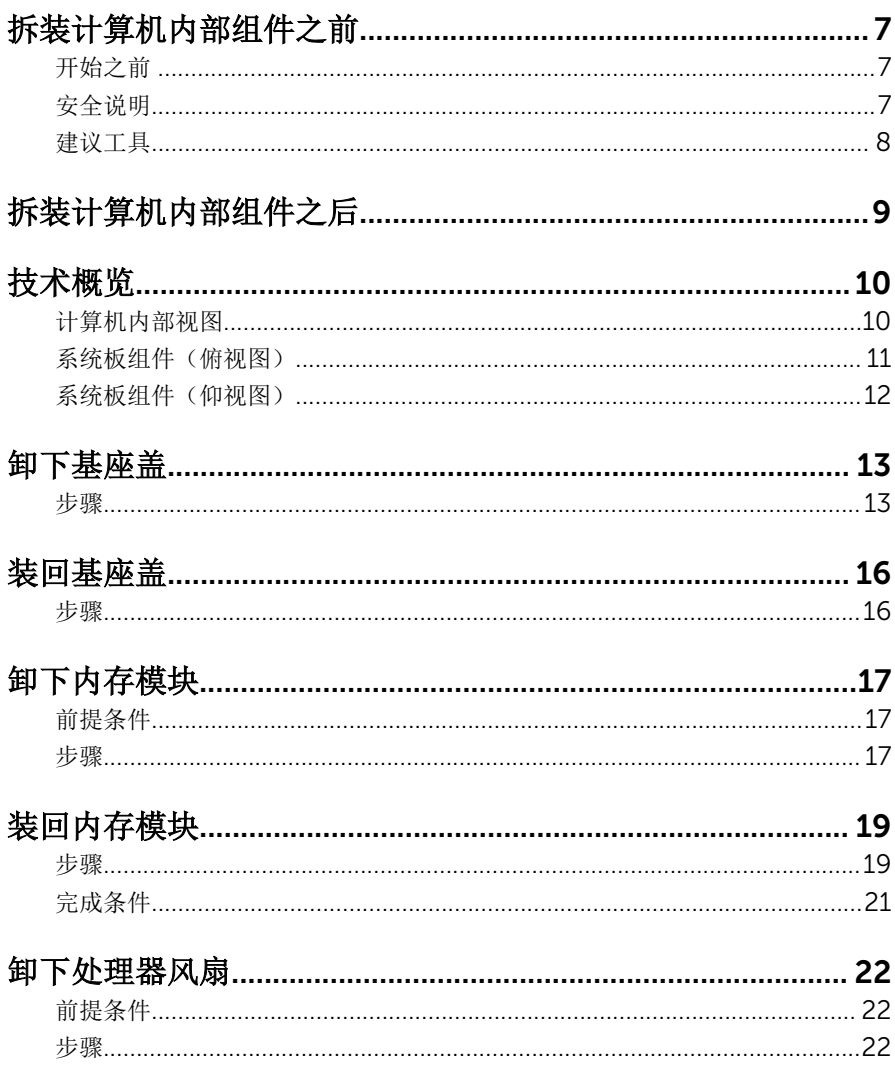

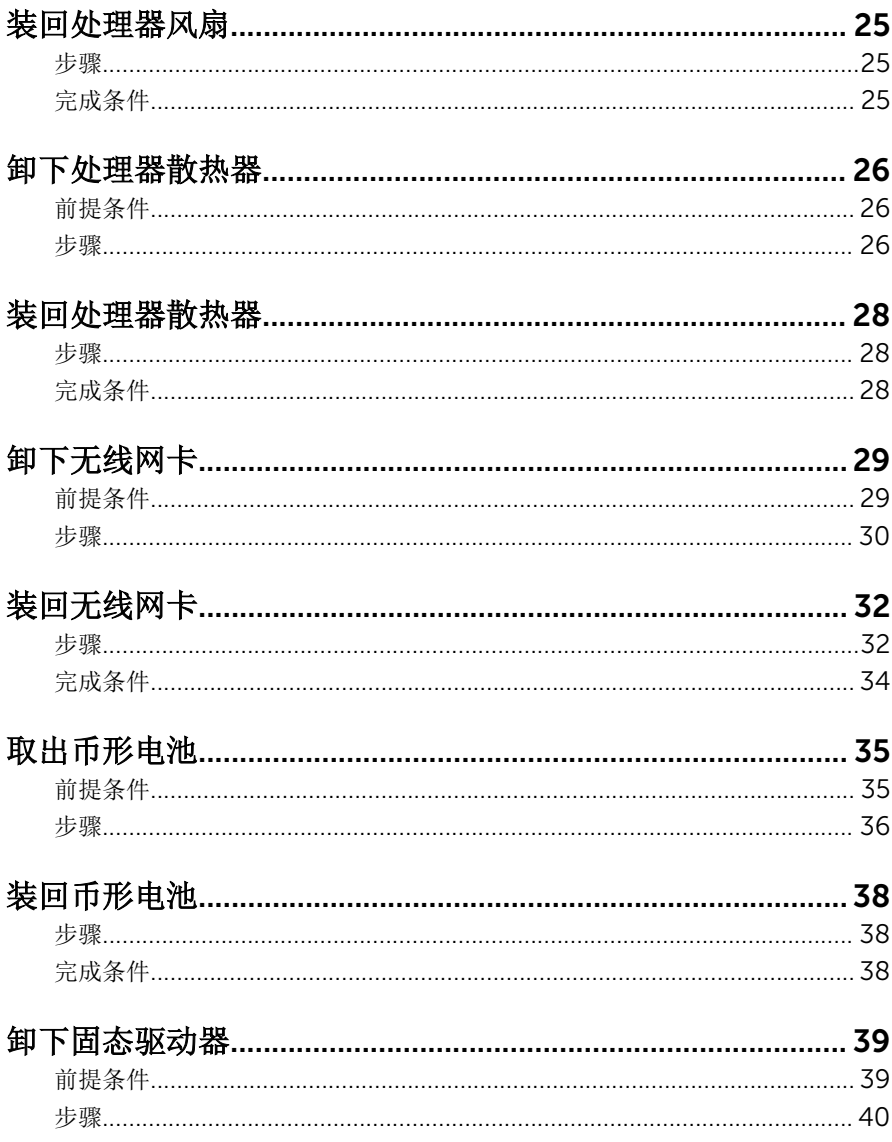

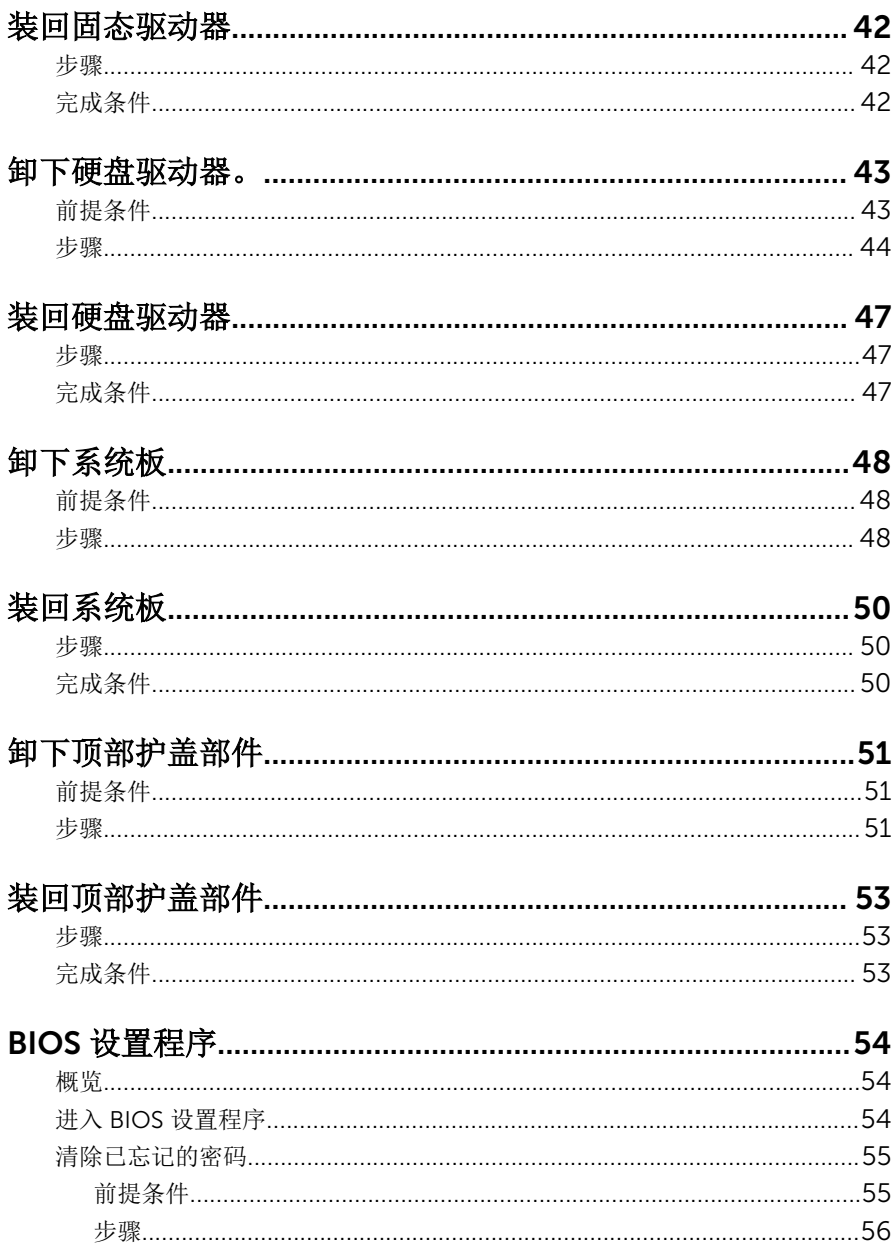

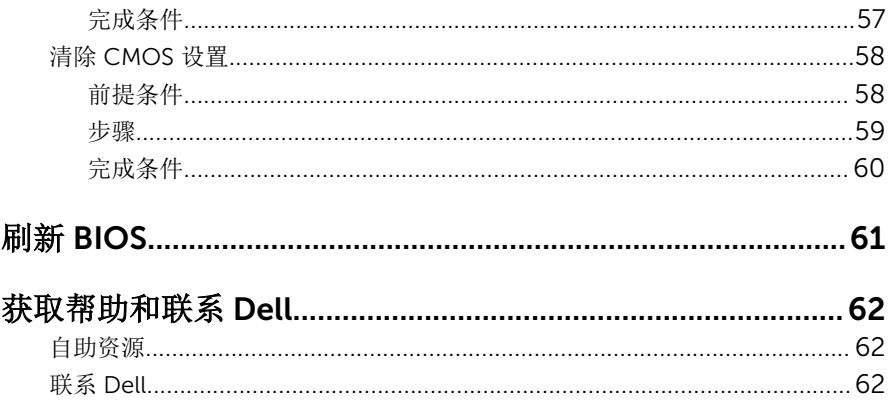

# <span id="page-6-0"></span>拆装计算机内部组件之前

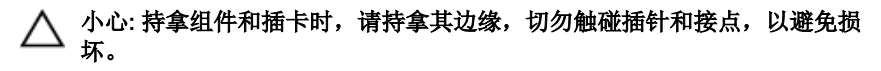

名: 根据您所订购的配置, 本文档中的图像可能与您的计算机有所差异。

### 开始之前

- 1 保存并关闭所有打开的文件,并退出所有打开的应用程序。
- 2 关闭计算机。
	- Windows 8.1: 在开始屏幕中, 单击或点按电源图标 → 关机。
	- Windows 7:单击或点按开始 → 关机。

- 3 断开计算机和所有连接的设备与各自电源插座的连接。
- 4 断开所有电缆(如电话电缆、网络电缆等)与计算机的连接。
- 5 断开所有连接的设备和外围设备(如键盘、鼠标、显示器等)与计算机的连 接。
- 6 从计算机中卸下所有介质卡和光盘(如果适用)。
- 7 为计算机断开所有连接后, 按住电源按钮 5 秒钟, 以导去系统板上的残留电 量。

#### 安全说明

遵循以下安全原则可防止您的计算机受到潜在损坏并确保您的人身安全。

警告: 拆装计算机内部组件之前,请阅读计算机附带的安全信息。有关安全 最佳实践的其他信息,请参阅 dell.com/regulatory\_compliance 上的**"**合 规性主页**"**。

名注: 如果您使用其它操作系统, 请参阅操作系统的说明文件, 了解关机 说明。

<span id="page-7-0"></span>警告: 打开主机盖或面板前切断所有电源。执行完计算机组件拆装工作后, 装回所有护盖、面板和螺钉后再连接电源。

小心: 确保工作台表面平整、整洁,以防止损坏计算机。

- $\bigwedge$  小心: 持拿组件和插卡时,请持拿其边缘,切勿触碰插针和接点,以避免损 坏。
- 小心: 您只能按照 Dell 技术支持团队的授权或指导进行故障排除和修复。未 经 Dell 授权的维修所造成的损坏不在保修范围之内。请参阅本产品随附的 安全说明, 或访问 dell.com/requlatory\_compliance。
- 小心: 触摸计算机内部的任何组件之前,请触摸未上漆的金属表面,以导去 身上的静电。在操作过程中,请不时触摸未上漆的金属表面,以导去静电, 否则可能损坏内部组件。
- 小心: 断开电缆连接时,请拉动其连接器或其推拉卡舌,请勿直接拉动电 缆。某些电缆接头配有锁梢或蝶形螺钉,必须将其松开后才可断开电缆连 接。断开电缆连接时,请均匀用力,避免弯折任何接头插针。连接电缆时, 确保端口和接头方向正确并对齐。
- 小心: 要断开网络电缆的连接,请先从计算机上拔下网络电缆,再将其从网 络设备上拔下。
- 小心: 按下并弹出介质卡读取器中所有已安装的插卡。

#### 建议工具

执行本说明文件中的步骤可能要求使用以下工具:

- 梅花槽螺丝刀
- 塑料划片

# <span id="page-8-0"></span>拆装计算机内部组件之后

#### 小心: 计算机内部遗留或松动的螺钉可能会严重损坏计算机。

- 装回所有螺钉,并确保没有在计算机内部遗留任何螺钉。
- 连接所有外部设备、外围设备和您在拆装计算机之前卸下的电缆。
- 装回所有介质卡、光盘和您在拆装计算机之前卸下的任何其他部件。
- 将计算机和所有已连接设备连接至电源插座。
- 打开计算机电源。

## <span id="page-9-0"></span>技术概览

个 警告: 拆装计算机内部组件之前, 请阅读计算机附带的安全信息, 并按照<u>拆</u> [装计算机内部组件之前](#page-6-0)中的步骤进行操作。拆装计算机内部组件之后, 请按 [照拆装计算机内部组件之后](#page-8-0)中的说明进行操作。有关更多最佳安全操作信 息,请参阅 dell.com/regulatory\_compliance 上的 Regulatory Compliance(管制标准)主页。

### 计算机内部视图

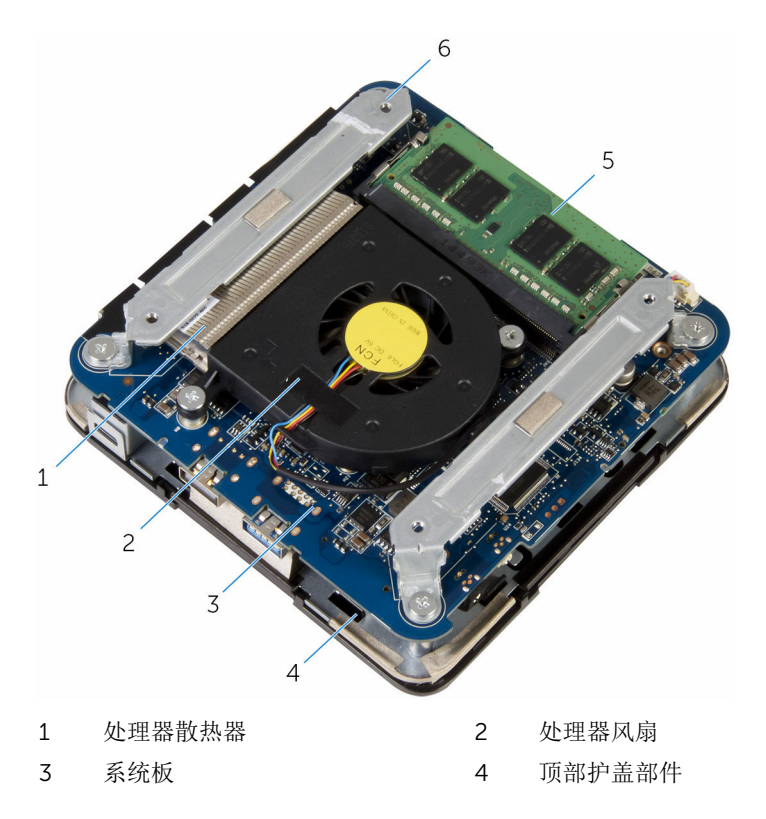

## <span id="page-10-0"></span>系统板组件(俯视图)

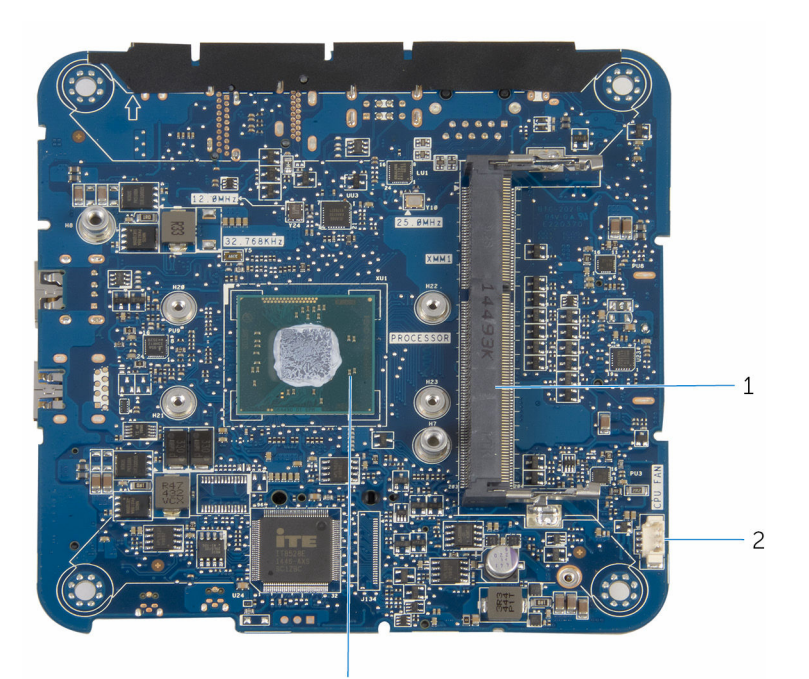

3

1 内存模块插槽 2 处理器风扇电缆连接器 (CPU FAN)

3 处理器

## <span id="page-11-0"></span>系统板组件(仰视图)

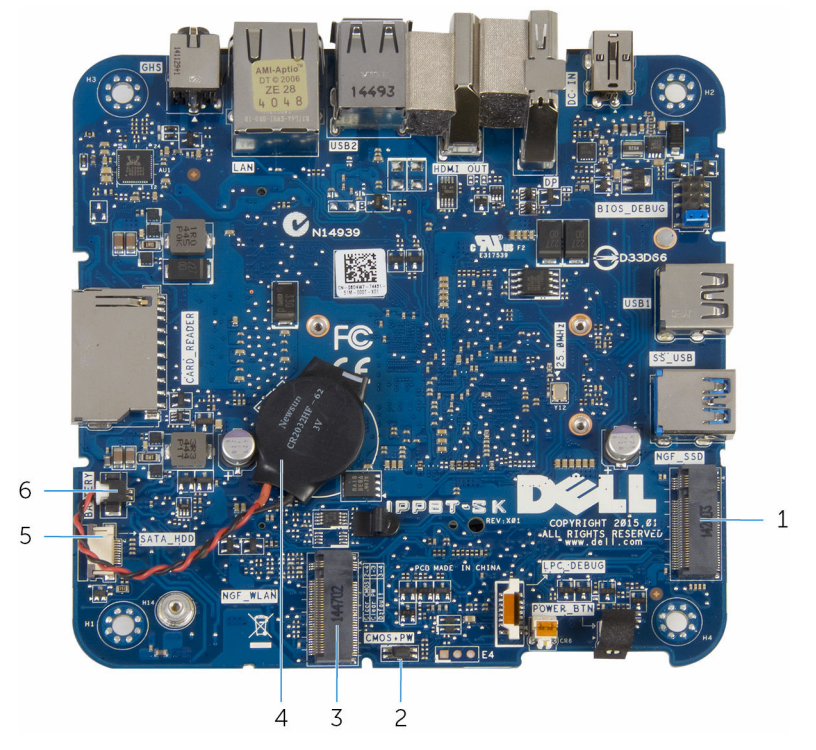

- 
- 无线网卡插槽 (NGF\_WLAN) 4 币形电池
- 硬盘驱动器电缆连接器 (SATA\_HDD)
- 固态驱动器插槽 (NGF\_SSD) 2 CMOS 和密码重设跳线 (CMOS  $+PW$ )
	-
	- 币形电池电缆连接器(电池)

## <span id="page-12-0"></span>卸下基座盖

个 警告: 拆装计算机内部组件之前, 请阅读计算机附带的安全信息, 并按照<u>拆</u> [装计算机内部组件之前](#page-6-0)中的步骤进行操作。拆装计算机内部组件之后,请按 [照拆装计算机内部组件之后](#page-8-0)中的说明进行操作。有关更多最佳安全操作信 息,请参阅 dell.com/regulatory\_compliance 上的 Regulatory Compliance(管制标准)主页。

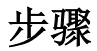

#### 小心: 将计算机置于柔软、清洁的表面上以避免刮擦顶部护盖。

1 将计算机翻转过来。

2 拧下将基座盖固定至掌垫部件的螺钉。

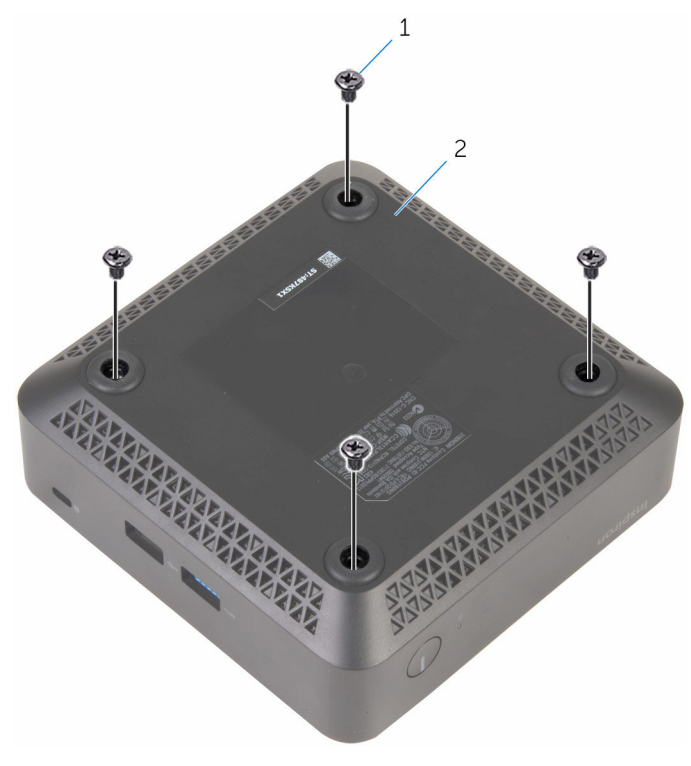

1 螺钉(4 颗) 2 基座盖

3 握住基座盖,轻轻地将其松开,以释放将基座盖固定至顶部护盖部件的卡 舌。

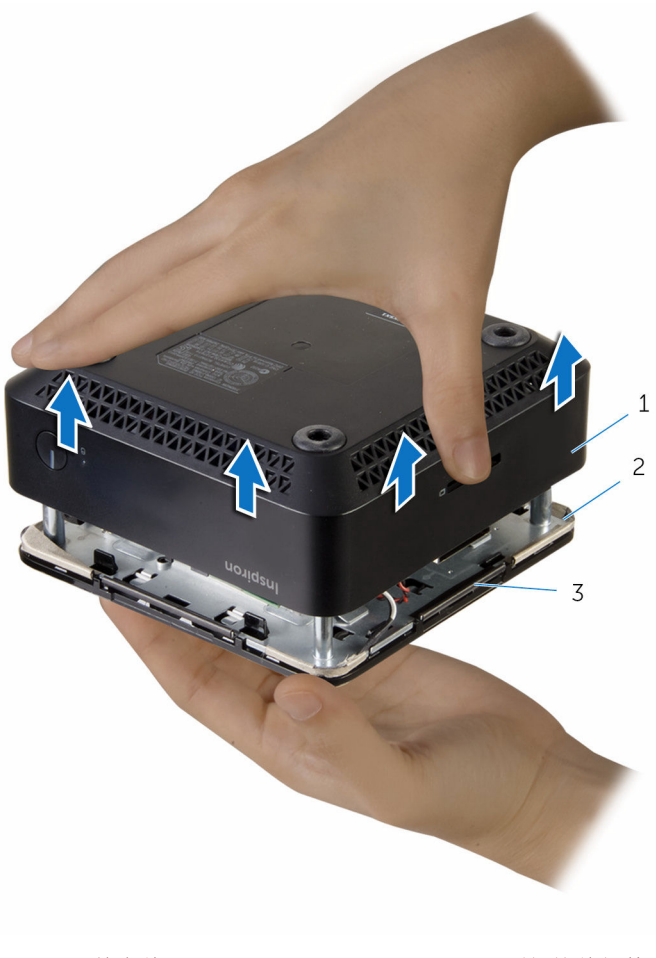

- 
- 卡舌(4 个)
- 基座盖 2 顶部护盖部件

## <span id="page-15-0"></span>装回基座盖

个 警告: 拆装计算机内部组件之前, 请阅读计算机附带的安全信息, 并按照<u>拆</u> [装计算机内部组件之前](#page-6-0)中的步骤进行操作。拆装计算机内部组件之后,请按 [照拆装计算机内部组件之后](#page-8-0)中的说明进行操作。有关更多最佳安全操作信 息,请参阅 dell.com/regulatory\_compliance 上的 Regulatory Compliance(管制标准)主页。

### 步骤

- 1 将顶部护盖部件上的卡舌与基座盖上的插槽对齐,然后将顶部护盖部件卡入 到位。
- 2 拧上将基座盖固定至顶部护盖部件的螺钉。
- 3 将计算机翻转过来。

## <span id="page-16-0"></span>卸下内存模块

个 警告: 拆装计算机内部组件之前, 请阅读计算机附带的安全信息, 并按照<u>拆</u> [装计算机内部组件之前](#page-6-0)中的步骤进行操作。拆装计算机内部组件之后,请按 [照拆装计算机内部组件之后](#page-8-0)中的说明进行操作。有关更多最佳安全操作信 息,请参阅 dell.com/regulatory\_compliance 上的 Regulatory Compliance(管制标准)主页。

### 前提条件

卸下[基座盖。](#page-12-0)

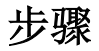

1 请用指尖小心拨开内存模块插槽两端的固定夹,直至内存模块弹起。

滑动并从内存模块插槽中卸下内存模块。

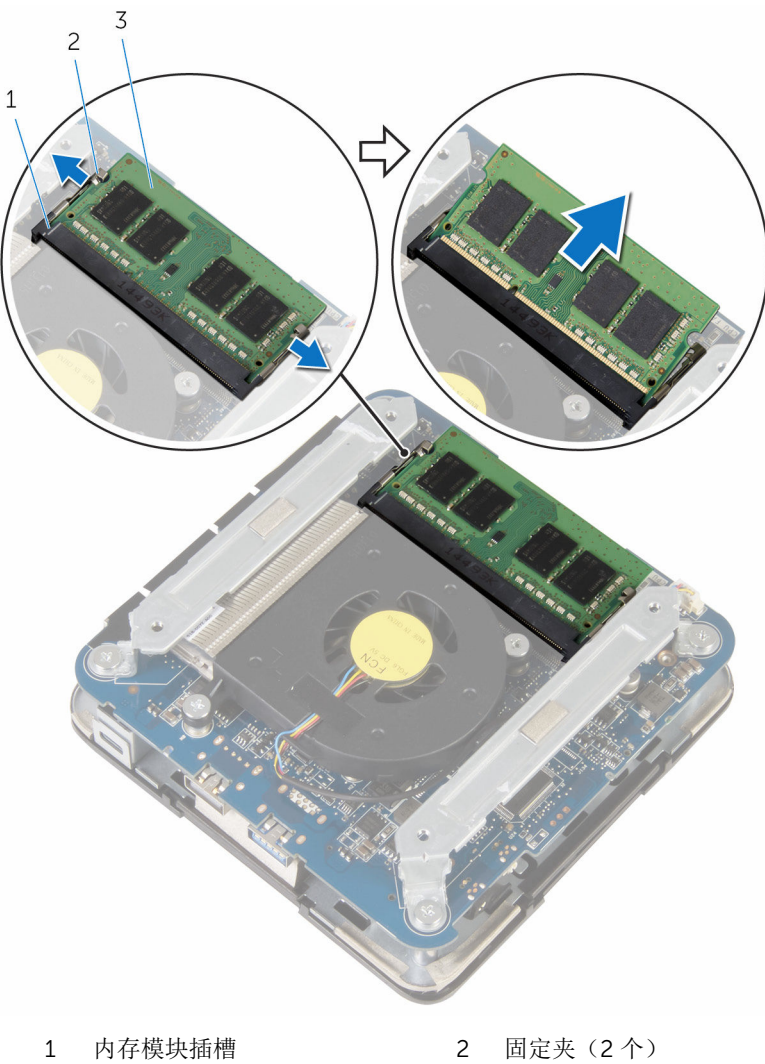

内存模块

# <span id="page-18-0"></span>装回内存模块

警告: 拆装计算机内部组件之前,请阅读计算机附带的安全信息,并按[照拆](#page-6-0) [装计算机内部组件之前](#page-6-0)中的步骤进行操作。拆装计算机内部组件之后,请按 [照拆装计算机内部组件之后](#page-8-0)中的说明进行操作。有关更多最佳安全操作信 息,请参阅 dell.com/regulatory\_compliance 上的 Regulatory Compliance(管制标准)主页。

步骤

1 将内存模块上的槽口与内存模块插槽上的卡舌对齐。

2 将内存模块以一定的角度稳固地滑入插槽,然后向下按压内存模块直至其卡 入到位。

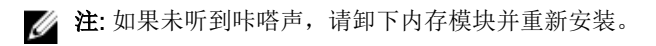

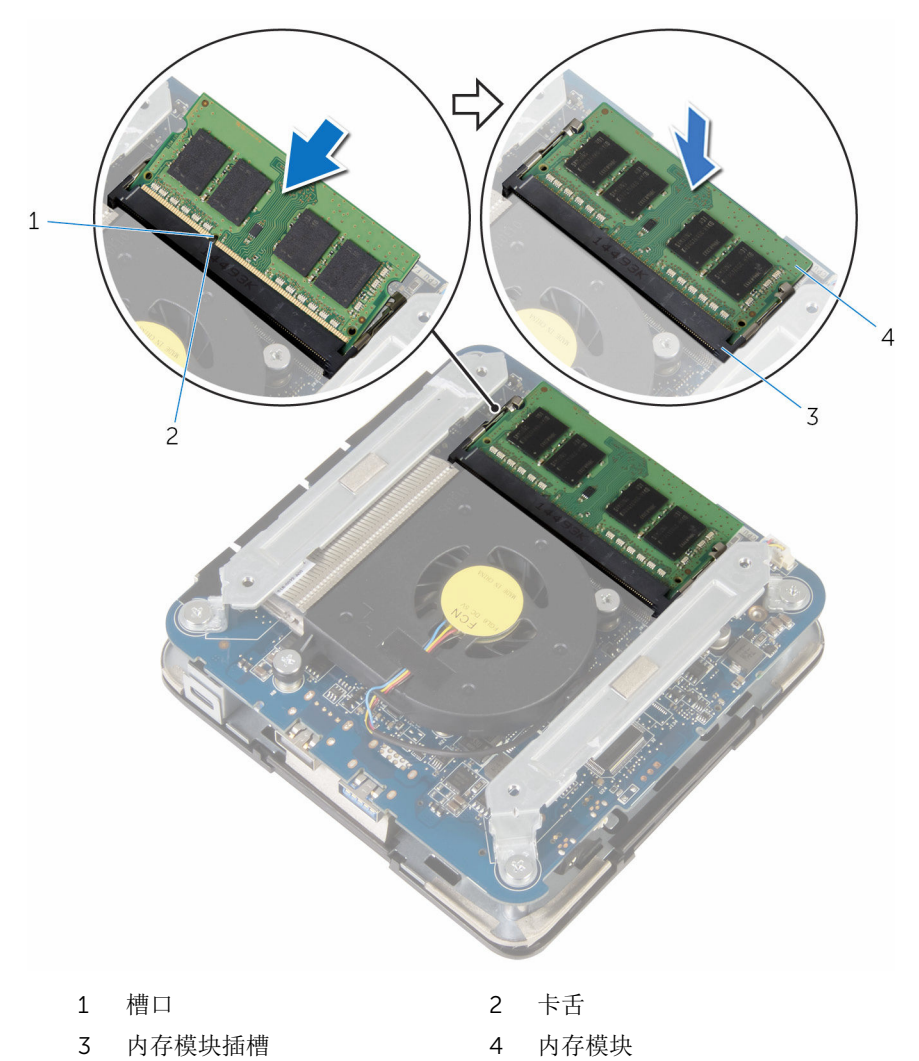

<span id="page-20-0"></span>完成条件

装[回基座盖](#page-15-0)。

## <span id="page-21-0"></span>卸下处理器风扇

个 警告: 拆装计算机内部组件之前, 请阅读计算机附带的安全信息, 并按照<u>拆</u> [装计算机内部组件之前](#page-6-0)中的步骤进行操作。拆装计算机内部组件之后,请按 [照拆装计算机内部组件之后](#page-8-0)中的说明进行操作。有关更多最佳安全操作信 息,请参阅 dell.com/regulatory\_compliance 上的 Regulatory Compliance(管制标准)主页。

#### 前提条件

卸下[基座盖。](#page-12-0)

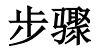

1 拧下将支架固定至系统板的螺钉。

将支架提离系统板。

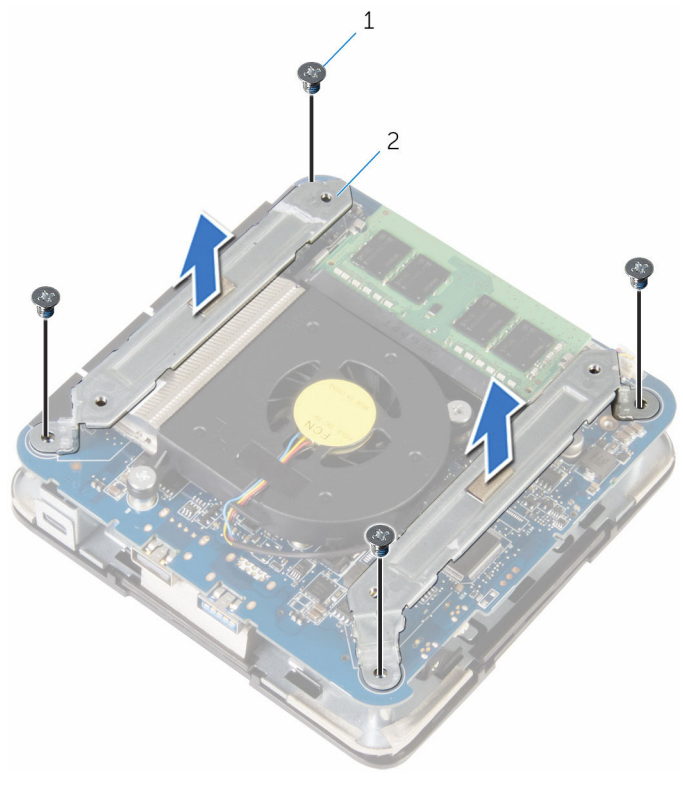

1 螺钉(4颗) 2 支架(2个)

拧下将处理器风扇固定至系统板的螺钉。

断开处理器风扇电缆与系统板的连接,然后将处理器风扇提离系统板。

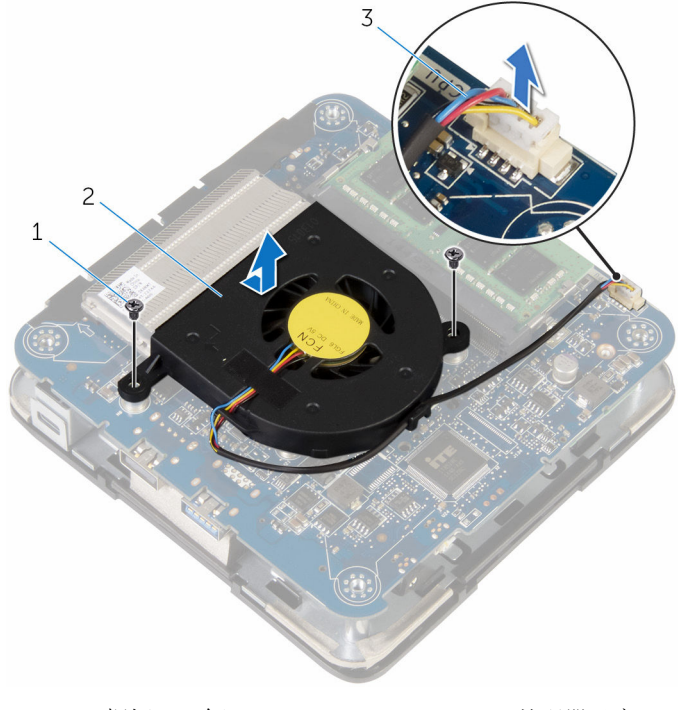

- 螺钉(2 个) 2 处理器风扇
	-

处理器风扇电缆

## <span id="page-24-0"></span>装回处理器风扇

个 警告: 拆装计算机内部组件之前, 请阅读计算机附带的安全信息, 并按照<u>拆</u> [装计算机内部组件之前](#page-6-0)中的步骤进行操作。拆装计算机内部组件之后,请按 [照拆装计算机内部组件之后](#page-8-0)中的说明进行操作。有关更多最佳安全操作信 息,请参阅 dell.com/regulatory\_compliance 上的 Regulatory Compliance(管制标准)主页。

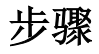

- 1 将处理器风扇电缆连接至系统板。
- 2 将处理器风扇上的螺孔与系统板上的螺孔对齐。
- 3 拧上将处理器风扇固定至系统板的螺钉。
- 4 将支架上的螺孔与系统板上的螺孔对齐。
- 5 拧上将支架固定至系统板的螺钉。

### 完成条件

装[回基座盖](#page-15-0)。

## <span id="page-25-0"></span>卸下处理器散热器

个 警告: 拆装计算机内部组件之前, 请阅读计算机附带的安全信息, 并按照<u>拆</u> [装计算机内部组件之前](#page-6-0)中的步骤进行操作。拆装计算机内部组件之后,请按 [照拆装计算机内部组件之后](#page-8-0)中的说明进行操作。有关更多最佳安全操作信 息,请参阅 dell.com/regulatory\_compliance 上的 Regulatory Compliance(管制标准)主页。

△ 小心: 为了最大限度地使处理器冷却, 请勿散热器的传热区域。手上的油脂 会降低导热油脂的热传导能力。

### 前提条件

- 1 卸下[基座盖。](#page-12-0)
- 2 卸下[处理器风扇。](#page-21-0)

步骤

1 柠松将处理器散热器固定至系统板的固定螺钉。

将处理器散热器提离系统板。

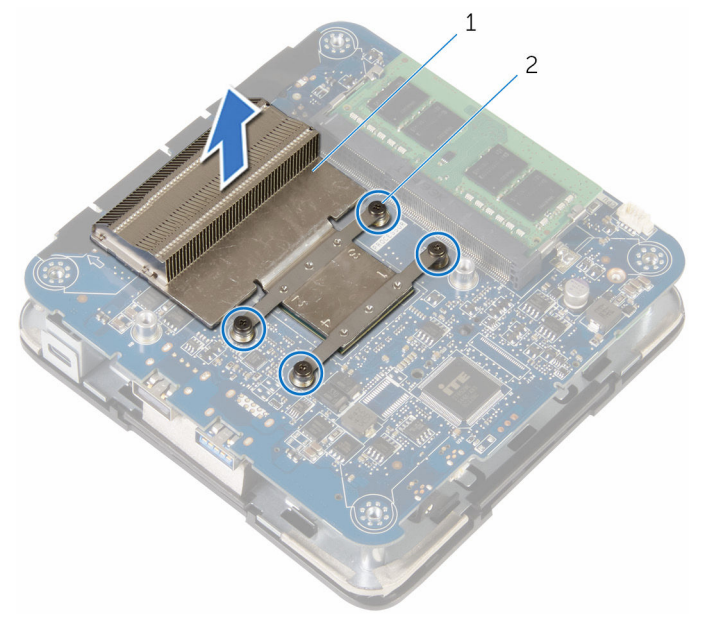

1 处理器散热器 2 固定螺钉 (4个)

## <span id="page-27-0"></span>装回处理器散热器

个 警告: 拆装计算机内部组件之前, 请阅读计算机附带的安全信息, 并按[照拆](#page-6-0) [装计算机内部组件之前](#page-6-0)中的步骤进行操作。拆装计算机内部组件之后,请按 [照拆装计算机内部组件之后](#page-8-0)中的说明进行操作。有关更多最佳安全操作信 息,请参阅 dell.com/regulatory\_compliance 上的 Regulatory Compliance(管制标准)主页。

△ 小心: 为了最大限度地使处理器冷却, 请勿散热器的传热区域。手上的油脂 会降低导热油脂的热传导能力。

### 步骤

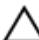

小心: 未正确对齐散热器可能会损坏系统板和处理器。

- 注: 如果将原来的处理器与散热器重新安装在一起, 则可以重新使用原来的 导热油脂。如果系统板或风扇已更换,请使用套件中提供的热垫板,以确保 达到良好的导热效果。
- 1 将处理器散热器上的固定螺钉与系统板上的螺孔对齐。
- 2 拧紧将处理器散热器固定至系统板的固定螺钉。

## 完成条件

- 1 装[回处理器风扇](#page-24-0)。
- 2 装[回基座盖](#page-15-0)。

## <span id="page-28-0"></span>卸下无线网卡

个 警告: 拆装计算机内部组件之前, 请阅读计算机附带的安全信息, 并按照<u>拆</u> [装计算机内部组件之前](#page-6-0)中的步骤进行操作。拆装计算机内部组件之后,请按 [照拆装计算机内部组件之后](#page-8-0)中的说明进行操作。有关更多最佳安全操作信 息,请参阅 dell.com/regulatory\_compliance 上的 Regulatory Compliance(管制标准)主页。

### 前提条件

- 1 卸下[基座盖。](#page-12-0)
- 2 请按照"[卸下处理器风扇](#page-21-0)"中步骤 1 至步骤 2 的程序进行操作。

<span id="page-29-0"></span>步骤

小心地将系统板部件提起并将其翻转过来。

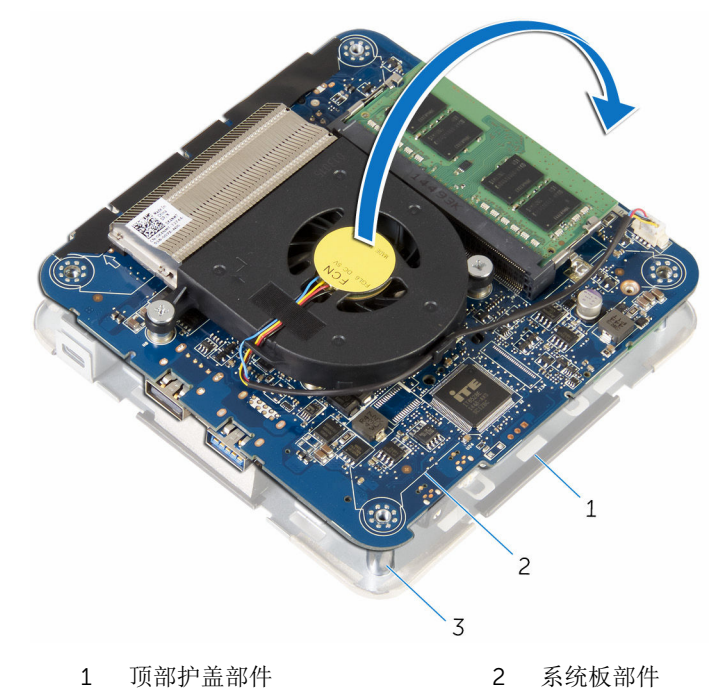

- 定位柱(4 个)
- 拧下将无线网卡支架固定至无线网卡的螺钉。
- 滑动无线网卡支架并将其从无线网卡插槽中卸下。
- 断开天线电缆与无线网卡的连接。

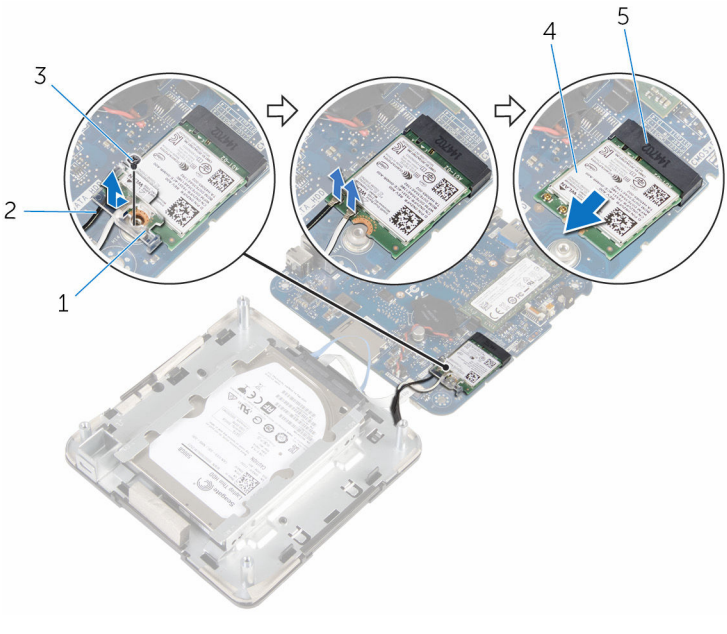

- 
- 
- 无线网卡插槽
- 1 无线网卡支架 2 天线电缆(2条)
- 螺钉 4 无线网卡

# <span id="page-31-0"></span>装回无线网卡

个 警告: 拆装计算机内部组件之前, 请阅读计算机附带的安全信息, 并按照<u>拆</u> [装计算机内部组件之前](#page-6-0)中的步骤进行操作。拆装计算机内部组件之后,请按 [照拆装计算机内部组件之后](#page-8-0)中的说明进行操作。有关更多最佳安全操作信 息,请参阅 dell.com/regulatory\_compliance 上的 Regulatory Compliance(管制标准)主页。

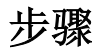

#### 小心: 为避免损坏无线网卡,请勿在其下放置任何电缆。

- 1 将无线网卡上的槽口与无线网卡插槽上的卡舌对齐。
- 2 以一定角度将无线网卡滑入无线网卡插槽。

3 按下无线网卡的另一端,然后将天线电缆连接至无线卡。 下表提供了您计算机支持的无线网卡的天线电缆颜色方案:

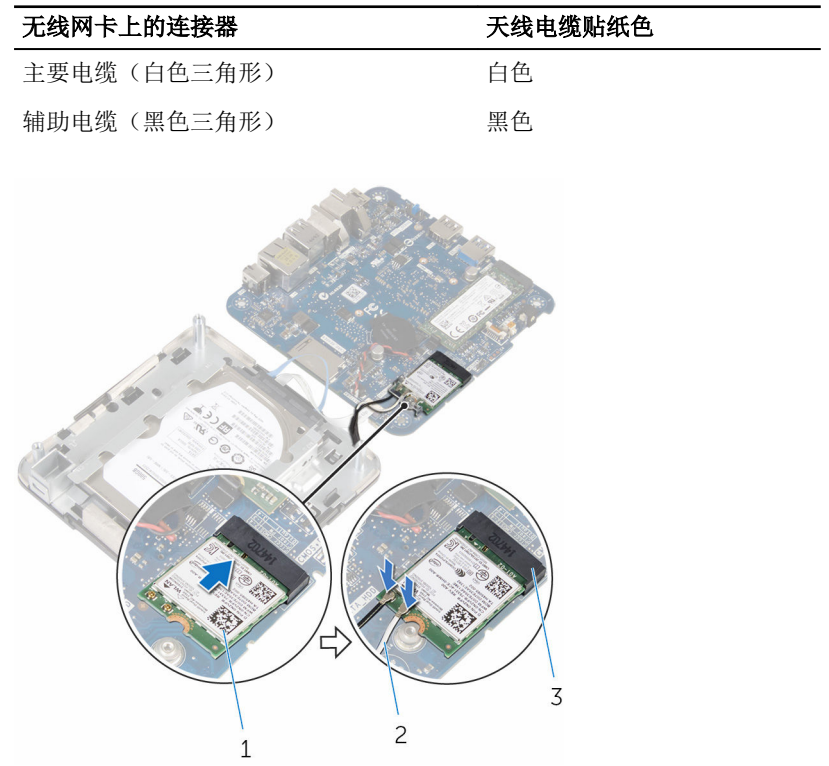

1 无线网卡 2 天线电缆(2条)

3 无线网卡插槽

4 按下无线网卡的另一端,并将无线网卡支架滑入无线网卡。

<span id="page-33-0"></span>5 将无线网卡支架上的螺钉孔与无线网卡上的螺孔对齐,然后拧上将无线网卡 支架固定至无线网卡的螺钉。

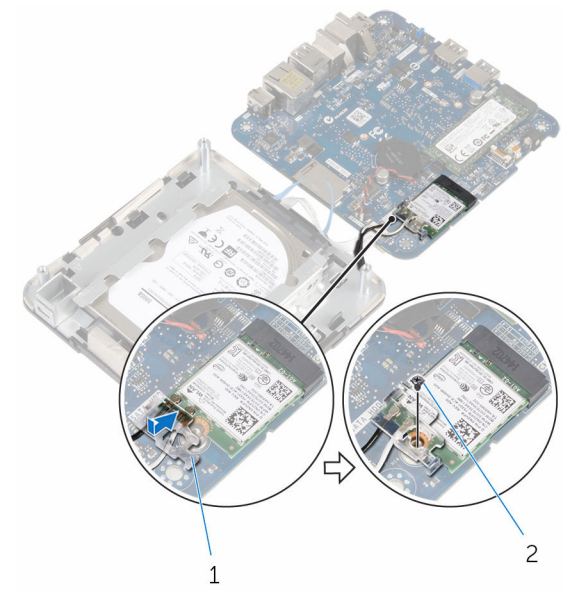

1 无线网卡支架 2 螺钉

6 将系统板部件翻转过来,然后使用对齐柱,将系统板部件卡入到位。

## 完成条件

- 1 请按照"[装回处理器风扇](#page-24-0)"中步骤 4 至步骤 5 的程序进行操作。
- 2 装[回基座盖](#page-15-0)。

# <span id="page-34-0"></span>取出币形电池

个 警告: 拆装计算机内部组件之前, 请阅读计算机附带的安全信息, 并按照<u>拆</u> [装计算机内部组件之前](#page-6-0)中的步骤进行操作。拆装计算机内部组件之后,请按 [照拆装计算机内部组件之后](#page-8-0)中的说明进行操作。有关更多最佳安全操作信 息,请参阅 dell.com/regulatory\_compliance 上的 Regulatory Compliance(管制标准)主页。

△ 小心: 卸下币形电池后会将 BIOS 设置重设为默认值。建议您卸下币形电池 前记下 BIOS 设置程序的设置。

## 前提条件

- 1 卸下[基座盖。](#page-12-0)
- 2 请按照"[卸下处理器风扇](#page-21-0)"中步骤 1 至步骤 2 的程序进行操作。

<span id="page-35-0"></span>步骤

小心地将系统板部件提起并将其翻转过来。

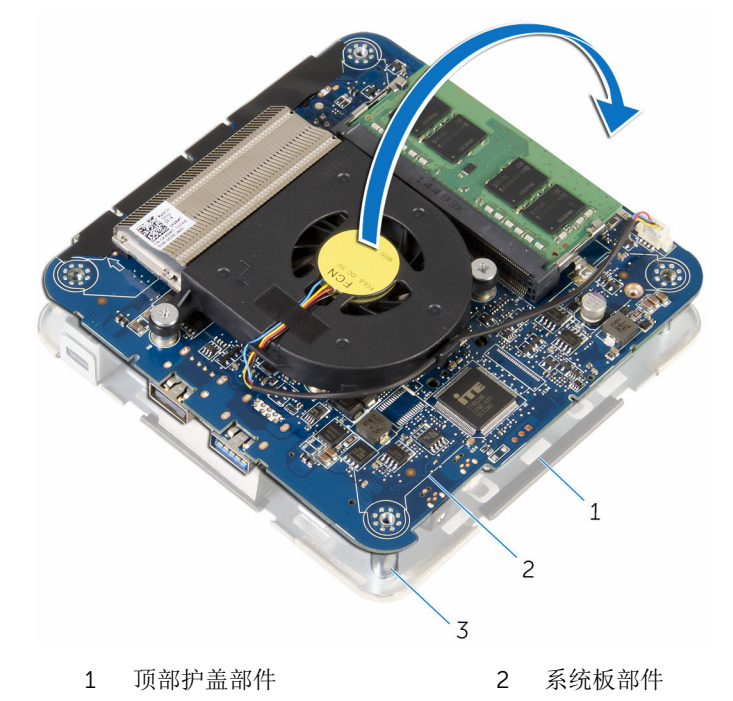

- 定位柱(4 个)
- 断开币形电池电缆与系统板的连接。

将币形电池从系统板上撬出。

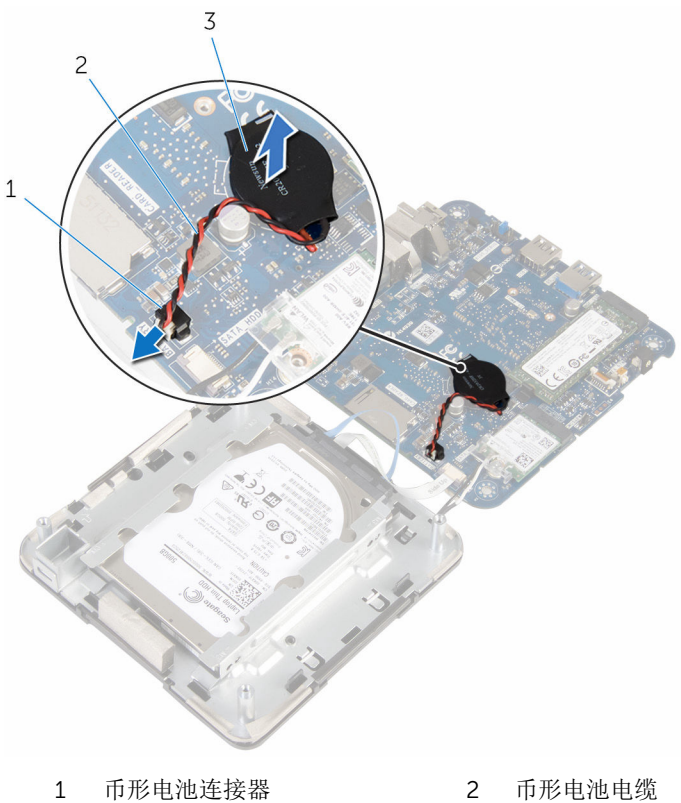

币形电池

# <span id="page-37-0"></span>装回币形电池

个 警告: 拆装计算机内部组件之前, 请阅读计算机附带的安全信息, 并按照<u>拆</u> [装计算机内部组件之前](#page-6-0)中的步骤进行操作。拆装计算机内部组件之后,请按 [照拆装计算机内部组件之后](#page-8-0)中的说明进行操作。有关更多最佳安全操作信 息,请参阅 dell.com/regulatory\_compliance 上的 Regulatory Compliance(管制标准)主页。

### 步骤

- 1 将币形电池附着到系统板。
- 2 将币形电池电缆连接到系统板。
- 3 将系统板部件翻转过来,然后使用对齐柱,将系统板部件卡入到位。

### 完成条件

- 1 请按照"[装回处理器风扇](#page-24-0)"中步骤 4 至步骤 5 的程序进行操作。
- 2 装[回基座盖](#page-15-0)。

## <span id="page-38-0"></span>卸下固态驱动器

个 警告: 拆装计算机内部组件之前, 请阅读计算机附带的安全信息, 并按照<u>拆</u> [装计算机内部组件之前](#page-6-0)中的步骤进行操作。拆装计算机内部组件之后,请按 [照拆装计算机内部组件之后](#page-8-0)中的说明进行操作。有关更多最佳安全操作信 息,请参阅 dell.com/regulatory\_compliance 上的 Regulatory Compliance(管制标准)主页。

△ 小心: 固态驱动器极易损坏。处理硬盘驱动器时应务必小心。

小心: 为了避免数据丢失,计算机处于睡眠或打开状态时,请勿卸下固态驱<br>、动器 动器。

## 前提条件

- 1 卸下[基座盖。](#page-12-0)
- 2 请按照"[卸下处理器风扇](#page-21-0)"中步骤 1 至步骤 2 的程序进行操作。

<span id="page-39-0"></span>步骤

小心地将系统板部件提起并将其翻转过来。

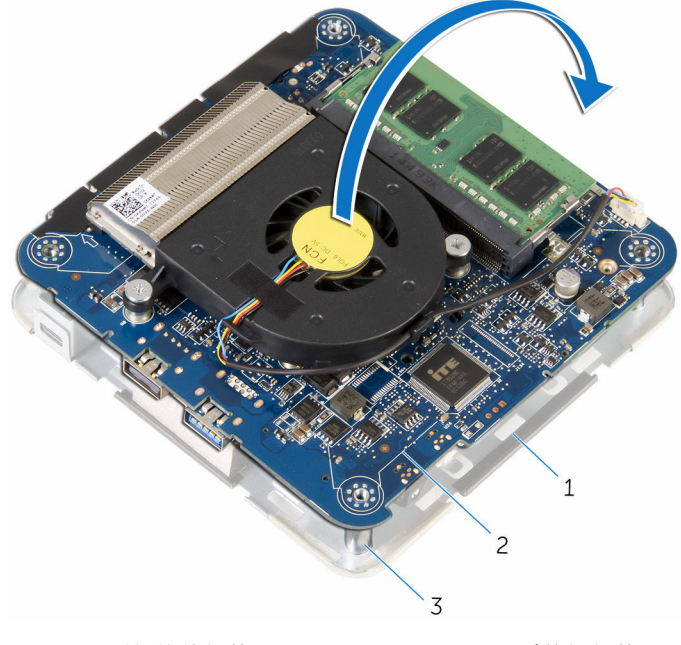

 顶部护盖部件 2 系统板部件 定位柱(4 个)

2 使用塑料划片, 推动固定卡舌, 以松开固态驱动器。

滑动并提起固态驱动器,使其提离系统板部件。

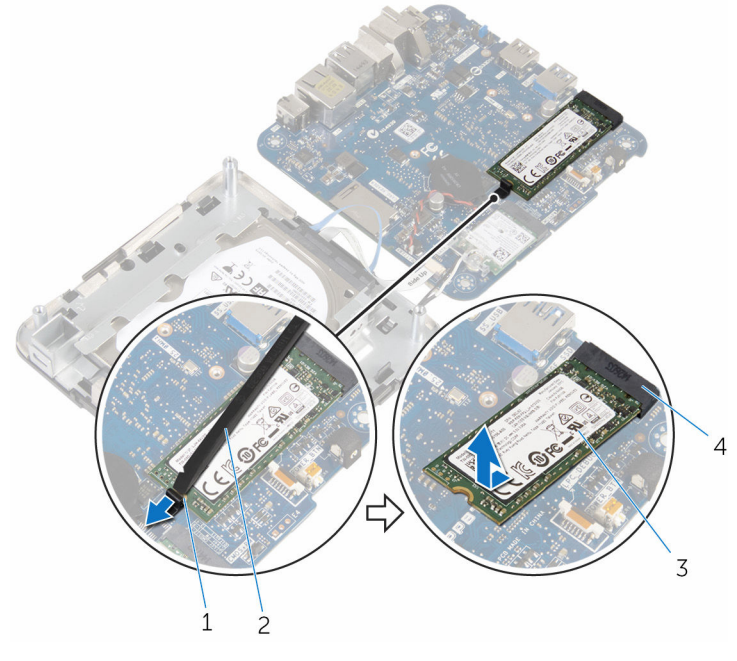

- 固定卡舌 2 塑料划片
- 
- 
- 固态驱动器 4 固态驱动器插槽

## <span id="page-41-0"></span>装回固态驱动器

个 警告: 拆装计算机内部组件之前, 请阅读计算机附带的安全信息, 并按[照拆](#page-6-0) [装计算机内部组件之前](#page-6-0)中的步骤进行操作。拆装计算机内部组件之后,请按 [照拆装计算机内部组件之后](#page-8-0)中的说明进行操作。有关更多最佳安全操作信 息,请参阅 dell.com/regulatory\_compliance 上的 Regulatory Compliance(管制标准)主页。

小心: 固态驱动器极易损坏。处理硬盘驱动器时应务必小心。

步骤

1 将固态驱动器以一定角度稳固地滑入插槽并轻轻按压固态驱动器直至其卡入 到位。

![](_page_41_Picture_5.jpeg)

- 2 将系统板翻转过来。
- 3 使用顶部护盖部件上的对齐柱,将系统板部件卡入到位。

## 完成条件

- 1 请按照"[装回处理器风扇](#page-24-0)"中步骤 4 至步骤 5 的程序进行操作。
- 2 装[回基座盖](#page-15-0)。

## <span id="page-42-0"></span>卸下硬盘驱动器。

个 警告: 拆装计算机内部组件之前, 请阅读计算机附带的安全信息, 并按照<u>拆</u> [装计算机内部组件之前](#page-6-0)中的步骤进行操作。拆装计算机内部组件之后,请按 [照拆装计算机内部组件之后](#page-8-0)中的说明进行操作。有关更多最佳安全操作信 息,请参阅 dell.com/regulatory\_compliance 上的 Regulatory Compliance(管制标准)主页。

△ 小心: 硬盘驱动器极易损坏。处理硬盘驱动器时应务必小心。

、小心: 为了避免数据丢失,计算机处于睡眠或打开状态时,请勿卸下硬盘驱<br>、动<sup>盟</sup> 动器。

## 前提条件

- 1 卸下[基座盖。](#page-12-0)
- 2 请按照"[卸下处理器风扇](#page-21-0)"中步骤 1 至步骤 2 的程序进行操作。

<span id="page-43-0"></span>步骤

小心地将系统板部件提起并将其翻转过来。

![](_page_43_Picture_2.jpeg)

- 定位柱(4 个)
- 用指尖轻轻松开硬盘驱动器电缆上的固定卡舌。
- 断开硬盘驱动器电缆与系统板的连接。
- 拧下将硬盘驱动器固定至硬盘驱动器托架的螺钉。

滑动并将硬盘驱动器部件提离硬盘驱动器托架。

![](_page_44_Picture_1.jpeg)

- 
- 
- 螺钉(4 颗)
- 
- 3 硬盘驱动器部件 4 硬盘驱动器托架

![](_page_45_Picture_1.jpeg)

## <span id="page-46-0"></span>装回硬盘驱动器

个 警告: 拆装计算机内部组件之前, 请阅读计算机附带的安全信息, 并按[照拆](#page-6-0) [装计算机内部组件之前](#page-6-0)中的步骤进行操作。拆装计算机内部组件之后,请按 [照拆装计算机内部组件之后](#page-8-0)中的说明进行操作。有关更多最佳安全操作信 息,请参阅 dell.com/regulatory\_compliance 上的 Regulatory Compliance(管制标准)主页。

小心: 硬盘驱动器极易损坏。处理硬盘驱动器时应务必小心。

### 步骤

- 1 将插入器连接到硬盘驱动器。
- 2 将硬盘驱动器部件滑入硬盘驱动器托架。
- 3 将硬盘驱动器部件上的螺孔与硬盘驱动器托架上的螺孔对齐。
- 4 拧上将硬盘驱动器部件固定至硬盘驱动器托架的螺钉。
- 5 将硬盘驱动器电缆滑入系统板上的连接器中,然后向下固定卡舌以固定电 缆。
- 6 将系统板部件翻转过来,然后使用对齐柱,将系统板部件卡入到位。

## 完成条件

- 1 请按照"[装回处理器风扇](#page-24-0)"中步骤 4 至步骤 5 的程序进行操作。
- 2 装[回基座盖](#page-15-0)。

## <span id="page-47-0"></span>卸下系统板

- 个 警告: 拆装计算机内部组件之前, 请阅读计算机附带的安全信息, 并按[照拆](#page-6-0) [装计算机内部组件之前](#page-6-0)中的步骤进行操作。拆装计算机内部组件之后,请按 [照拆装计算机内部组件之后](#page-8-0)中的说明进行操作。有关更多最佳安全操作信 息,请参阅 dell.com/regulatory\_compliance 上的 Regulatory Compliance(管制标准)主页。
- 注: 计算机的服务标签存储在系统板中。装回系统板后,必须在 BIOS 设置 程序中输入服务标签。
- 注: 装回系统板会删除使用 BIOS 设置程序对 BIOS 所做的任何更改。您必 Ø 须在装回系统板后再次进行所需的更改。
- 第: 断开电缆与系统板的连接之前, 请记下连接器的位置, 以便在装回系统 板之后可以正确进行重新连接。

#### 前提条件

- 1 卸下[基座盖。](#page-12-0)
- 2 卸下[处理器风扇。](#page-21-0)
- 3 卸下[处理器散热器。](#page-25-0)
- 4 卸下[内存模块。](#page-16-0)
- 5 卸下[无线卡。](#page-28-0)
- 6 卸下[币形电池。](#page-34-0)
- 7 卸下[固态驱动器。](#page-38-0)

#### 步骤

执行前提条件中的所有步骤后,剩下系统板。

![](_page_48_Picture_0.jpeg)

系统板

## <span id="page-49-0"></span>装回系统板

- 1 警告: 拆装计算机内部组件之前, 请阅读计算机附带的安全信息, 并按[照拆](#page-6-0) [装计算机内部组件之前](#page-6-0)中的步骤进行操作。拆装计算机内部组件之后,请按 [照拆装计算机内部组件之后](#page-8-0)中的说明进行操作。有关更多最佳安全操作信 息,请参阅 dell.com/regulatory\_compliance 上的 Regulatory Compliance(管制标准)主页。
- 注: 计算机的服务标签存储在系统板中。装回系统板后,必须在 BIOS 设置 程序中输入服务标签。
- 结: 装回系统板会删除使用 BIOS 设置程序对 BIOS 所做的任何更改。您必 须在装回系统板后再次进行所需的更改。

#### 步骤

将系统板放置在清洁的平坦表面上。

## 完成条件

- 1 装[回固态驱动器](#page-41-0)。
- 2 装[回币形电池](#page-37-0)。
- 3 装[回无线网卡](#page-31-0)。
- 4 装[回内存模块](#page-18-0)。
- 5 装[回处理器散热器](#page-27-0)。
- 6 装[回处理器风扇](#page-24-0)。
- 7 装[回基座盖](#page-15-0)。

## <span id="page-50-0"></span>卸下顶部护盖部件

个 警告: 拆装计算机内部组件之前, 请阅读计算机附带的安全信息, 并按照<u>拆</u> [装计算机内部组件之前](#page-6-0)中的步骤进行操作。拆装计算机内部组件之后,请按 [照拆装计算机内部组件之后](#page-8-0)中的说明进行操作。有关更多最佳安全操作信 息,请参阅 dell.com/regulatory\_compliance 上的 Regulatory Compliance(管制标准)主页。

### 前提条件

- 1 卸下[基座盖。](#page-12-0)
- 2 请按照"[卸下处理器风扇](#page-21-0)"中步骤 1 至步骤 2 的程序进行操作。
- 3 请按照"[卸下硬盘驱动器](#page-43-0)"中步骤 1 至步骤 5 的程序进行操作。

#### 步骤

- 1 拧下将无线网卡支架固定至无线网卡的螺钉。
- 2 将无线网卡支架提离无线网卡。
- 3 断开天线电缆与无线网卡的连接。

将顶部护盖部件提起并将其放在旁边。

![](_page_51_Figure_1.jpeg)

顶部护盖部件

## <span id="page-52-0"></span>装回顶部护盖部件

1 警告: 拆装计算机内部组件之前, 请阅读计算机附带的安全信息, 并按[照拆](#page-6-0) <mark>[装计算机内部组件之前](#page-6-0)</mark>中的步骤进行操作。拆装计算机内部组件之后,请按 [照拆装计算机内部组件之后](#page-8-0)中的说明进行操作。有关更多最佳安全操作信 息,请参阅 dell.com/regulatory\_compliance 上的 Regulatory Compliance(管制标准)主页。

#### 步骤

1 按下无线网卡的另一端,然后将天线电缆连接至无线卡。 下表提供了您计算机支持的无线网卡的天线电缆颜色方案:

![](_page_52_Picture_127.jpeg)

- 2 按下无线网卡的另一端,并将无线网卡支架放到无线网卡上。
- 3 将无线网卡支架上的螺钉孔与无线网卡上的螺孔对齐,然后拧上将无线网卡 支架固定至无线网卡的螺钉。

### 完成条件

- 1 请按照"[装回硬盘驱动器](#page-46-0)"中步骤 2 至步骤 6 的程序讲行操作。
- 2 请按照"[装回处理器风扇](#page-24-0)"中步骤 4 至步骤 5 的程序进行操作。
- 3 装[回基座盖](#page-15-0)。

## <span id="page-53-0"></span>BIOS 设置程序

#### 概览

![](_page_53_Picture_2.jpeg)

台:更改 BIOS 设置程序之前,建议您记下 BIOS 设置程序屏幕信息,以备 将来参考。

使用 BIOS 设置程序来执行以下操作:

- 取得计算机上所安装硬件的相关信息,如 RAM 的容量、硬盘驱动器的大小 等。
- 更改系统配置信息。
- 设置或更改用户可选择的选项,如用户密码、安装的硬盘驱动器类型、启用还 是禁用基本设备等。

#### 进入 BIOS 设置程序

- 1 打开(或重新启动)计算机。
- 2 在 POST 期间,系统显示 DELL 徽标后,请等待系统显示 F2 提示符, 显示后 立即按 F2 键。
	- 名: F2 提示符表示键盘已初始化。此提示的显示时间可能非常短,因此 您必须等待它显示,然后按 F2 键。如果在显示 F2 提示之前按 F2 键, 则此击键操作无效。如果等待时间过长,系统已显示操作系统徽标,请 继续等待,直至看到操作系统桌面,然后关闭计算机并再试一次。

## <span id="page-54-0"></span>清除已忘记的密码

警告: 拆装计算机内部组件之前,请阅读计算机附带的安全信息,并按[照拆](#page-6-0) [装计算机内部组件之前](#page-6-0)中的步骤进行操作。拆装计算机内部组件之后,请按 [照拆装计算机内部组件之后](#page-8-0)中的说明进行操作。有关更多最佳安全操作信 息,请参阅 dell.com/regulatory\_compliance 上的 Regulatory Compliance(管制标准)主页。

#### 前提条件

- 1 卸[下基座盖](#page-12-0)。
- 2 请按照"[卸下处理器风扇](#page-21-0)"中步骤 1 至步骤 2 的程序进行操作。

<span id="page-55-0"></span>![](_page_55_Picture_0.jpeg)

小心地将系统板部件提起并将其翻转过来。

![](_page_55_Picture_2.jpeg)

定位柱(4 个)

找到系统板上的 CMOS 和密码重设跳线 (CMOS+PW)。 有关 CMOS 和密码重置跳线的位置的更多信息,请参阅"[系统板组件](#page-11-0)"。

<span id="page-56-0"></span>![](_page_56_Picture_1.jpeg)

- 
- 1 跳线塞 2 CMOS 跳线插针
- 密码跳线插针
- 4 请按照"[装回处理器风扇](#page-24-0)"中步骤 4 至步骤 5 的程序讲行操作。
- 装回[基座盖](#page-15-0)。
- 打开计算机并等待,直到操作系统完全加载。
- 关闭计算机。
- 卸下[基座盖](#page-12-0)。
- 请按照"[卸下处理器风扇](#page-21-0)"中步骤 1 至步骤 2 的程序进行操作。
- 将跳线塞装回至其原始位置。

#### 完成条件

- 1 请按照"[装回处理器风扇](#page-24-0)"中步骤 4 至步骤 5 的程序进行操作。
- 装[回基座盖](#page-15-0)。

## <span id="page-57-0"></span>清除 CMOS 设置

个 警告: 拆装计算机内部组件之前, 请阅读计算机附带的安全信息, 并按照<u>拆</u> [装计算机内部组件之前](#page-6-0)中的步骤进行操作。拆装计算机内部组件之后,请按 [照拆装计算机内部组件之后](#page-8-0)中的说明进行操作。有关更多最佳安全操作信 息,请参阅 dell.com/regulatory\_compliance 上的 Regulatory Compliance(管制标准)主页。

#### 前提条件

- 1 卸[下基座盖](#page-12-0)。
- 2 请按照"[卸下处理器风扇](#page-21-0)"中步骤 1 至步骤 2 的程序进行操作。

<span id="page-58-0"></span>步骤

小心地将系统板部件提起并将其翻转过来。

![](_page_58_Picture_2.jpeg)

顶部护盖部件 2 系统板部件

- 定位柱(4 个)
- 找到系统板上的 CMOS 和密码重设跳线 (CMOS+PW)。
	- 么注: 有关 CMOS 和密码重置跳线的位置的更多信息, 请参阅"[系统板组](#page-11-0) [件](#page-11-0)"。

<span id="page-59-0"></span>![](_page_59_Picture_1.jpeg)

#### 1 跳线塞 2 CMOS 跳线插针

- 密码跳线插针
- 请按照"[装回处理器风扇](#page-24-0)"中步骤 4 至步骤 5 的程序进行操作。
- 装回[基座盖](#page-15-0)。
- 打开计算机并等待,直到操作系统完全加载。
- 关闭计算机。
- 卸下[基座盖](#page-12-0)。
- 请按照"[卸下处理器风扇](#page-21-0)"中步骤 1 至步骤 2 的程序进行操作。
- 将跳线塞装回至其原始位置。

#### 完成条件

- 1 请按照"[装回处理器风扇](#page-24-0)"中步骤 4 至步骤 5 的程序进行操作。
- 装[回基座盖](#page-15-0)。

# <span id="page-60-0"></span>刷新 BIOS

提供 BIOS 更新时或装回系统板后您可能需要刷新(更新) BIOS。要刷新 BIOS:

- 1 开启计算机。
- 2 访问 dell.com/support。
- 3 单击"产品支持",输入您笔记电脑的服务标签 (Service Tag), 然后单击"提 交"。

- 4 单击"驱动程序和下载"。
- 5 向下滚动页面,并从"类别"下拉列表中选择 BIOS。

名注: 在"更改操作系统"下拉列表中,选择您计算机上安装的操作系统。

- 6 展开 BIOS 以查看可用的 BIOS 文件。
- 7 单击"下载文件",以为您的计算机下载最新版本的 BIOS。
- 8 完成下载后保存文件,导航至保存 BIOS 更新文件的文件夹。
- 9 双击 BIOS 更新文件的图标,并按照屏幕上显示的说明进行操作。

名注: 如果您没有服务标签, 请使用自动检测功能, 或手动浏览找到您的 计算的型号。

# <span id="page-61-0"></span>获取帮助和联系 Dell

## 自助资源

使用这些在线自助资源,您可以获得有关 Dell 产品和服务的信息和帮助:

![](_page_61_Picture_202.jpeg)

## 联系 Dell

如果因为销售、技术支持或客户服务问题联络 Dell, 请访问 dell.com/ contactdell。

![](_page_61_Picture_6.jpeg)

注: 可用性会因国家和地区以及产品的不同而有所差异,某些服务可能在您 所在的国家/地区不可用。

![](_page_61_Picture_8.jpeg)

注: 如果没有活动的 Internet 连接, 您可以在购货发票、装箱单、帐单或 Dell 产品目录上查找联系信息。